# ·huhl

**Buhl Data Service GmbH** Am Siebertsweiher 3/5 57290 Neunkirchen

www.meinbuero.de

## **ANLEITUNG**

# **Registrierung im fiskaltrust.Portal**

Um Ihre MeinBüro-Registrierkasse mit einer technischen Sicherheitseinrichtung (TSE) zu verbinden, arbeiten wir mit unserem Partner fiskaltrust zusammen. Für die Umsetzung in MeinBüro setzen wir auf TSE-Produkte der Firma swissbit. Die technische Sicherheitseinrichtung wird hierbei über das Zusammenspiel eines Accounts bei fiskaltrust sowie einem swissbit USB-Stick an Ihrer Kasse umgesetzt.

Hierfür ist es notwendig, dass Sie als Betreiber eines Kassensystems der Buhl Data Service GmbH als Anbieter Ihres Kassensystems im fiskaltrust.Portal zugeordnet werden.

Nutzen Sie dafür bitte **einen** der folgenden zwei Wege:

- 1) [Registrierung nach Erhalt der](#page-1-0) Einladungs-E-Mail
	- Oder -
- 2) [Selbstständiges Anfordern der Zuordnung](#page-5-0) (**nur**, falls Sie sich bereits selbstständig in der Vergangenheit ein Konto im fiskaltrust.Portal angelegt haben)

### <span id="page-1-0"></span>**Registrierung im fiskaltrust.Portal nach Erhalt der Einladungs-E-Mail**

Nach erfolgreicher Prüfung Ihres eingesendeten TSE-Nutzungsvertrages erhalten Sie von uns eine E-Mail an Ihre in Ihrem buhl:Konto hinterlegte E-Mail-Adresse, mit der Sie sich am fiskaltrust.Portal einloggen können. Klicken Sie hierfür auf den entsprechenden Link:

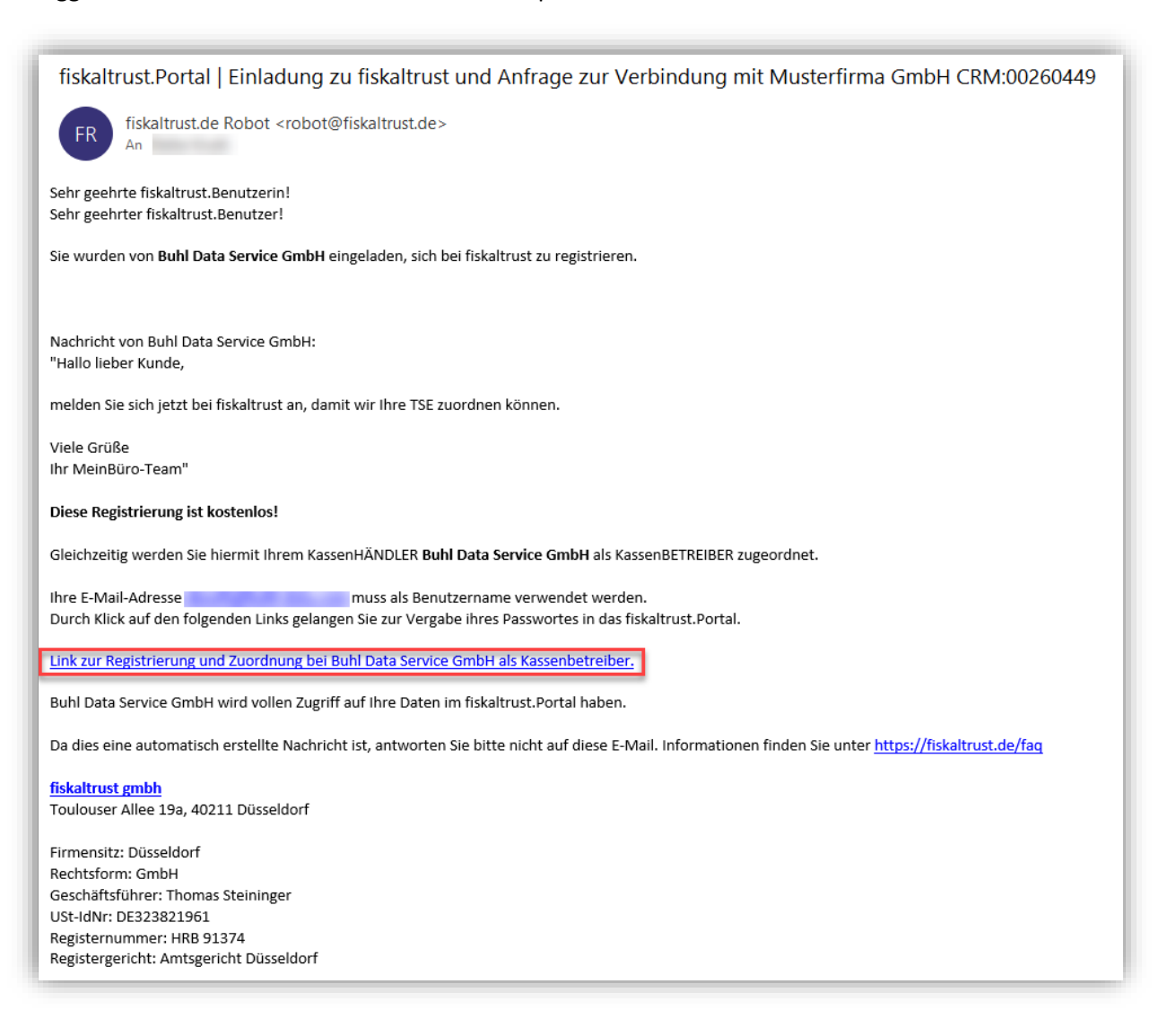

Vergeben Sie ein Passwort und bestätigen Sie die AGB sowie die Datenschutzerklärung. Klicken Sie anschließend auf *Weiter*.

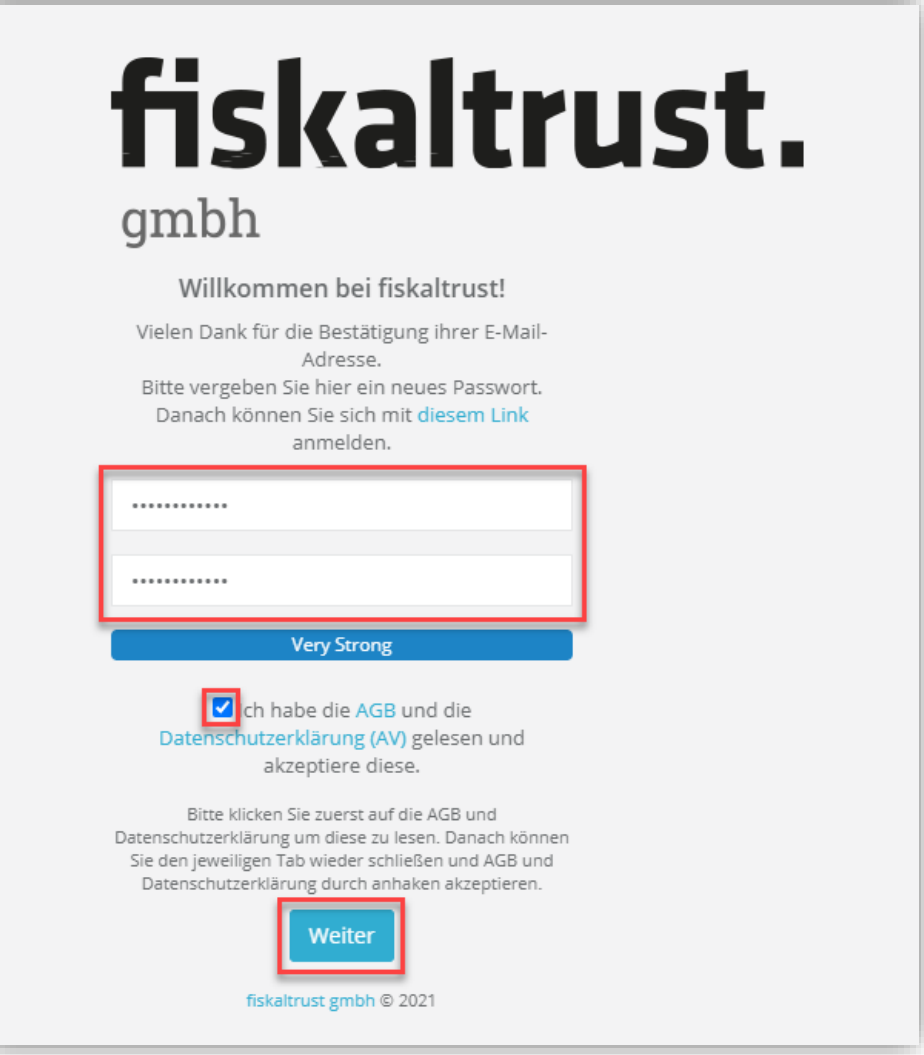

Anschließend sehen Sie den Nutzungsvertrag des fiskaltrust.Portals.

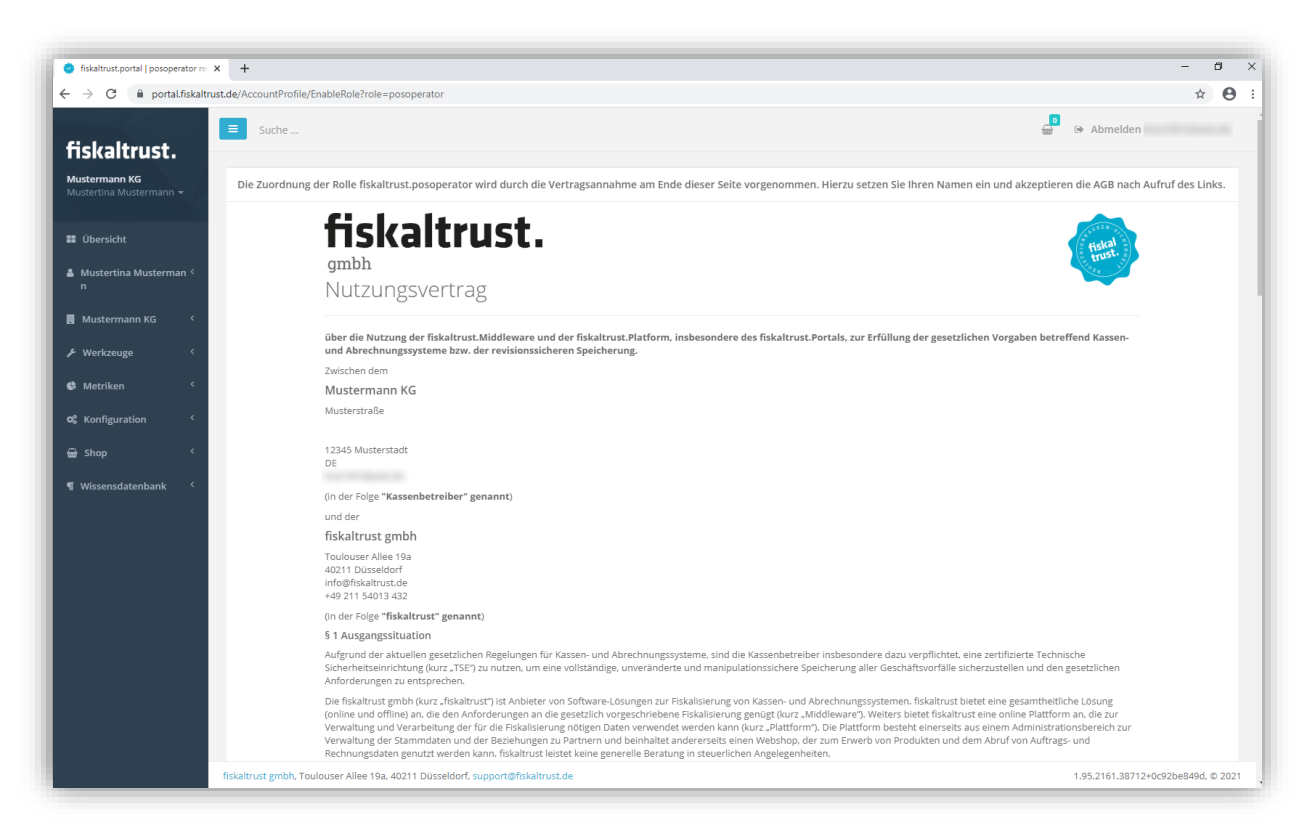

#### Scrollen Sie nach unten. Geben Sie Ihren Namen ein, bestätigen Sie die AGB und

#### Datenschutzerklärung und klicken Sie auf *Unterschreiben*.

der nächsten Anmeldung im fiskaltrust.Portal darüber informieren. Widerspricht der Betreiber den neuen Geschäftsbedingungen nicht binnen 14 Tagen, gelten diese als von ihm verstanden und akzeptiert.

Es findet das Recht der Bundesrepublik Deutschland mit Ausnahme des UN-Kaufrechts (CISG) Anwendung.

Düsseldorf gilt als ausschließlicher Gerichtsstand für sämtliche Streitigkeiten aus, und im Zusammenhang mit dem Nutzungsvertrag.

Die Unwirksamkeit einzelner Regelungen dieses Nutzungsvertrages lässt die Wirksamkeit der übrigen Regelungen unberührt. In diesem Fall verpflichten sich die Parteien, sich auf wirksame Regelungen zu verständigen, die wirtschaftlich dem intendierten Zweck der unwirksamen Regelungen am nächsten kommen. Dies gilt entsprechend für die Schließung etwaiger Lücken.

Gelesen und akzeptiert am 05.03.2021 um 16:16:08 durch

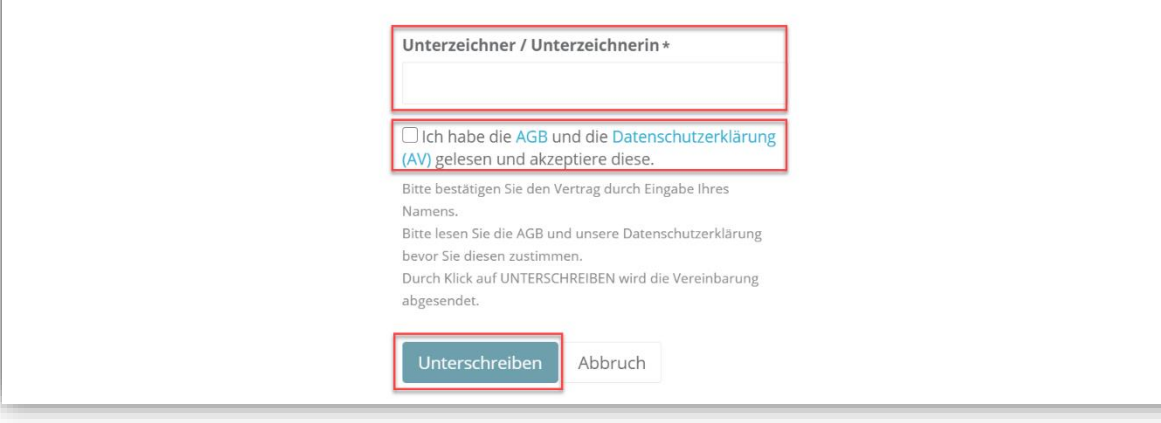

Nun erhalten Sie ein E-Mail, die Ihre erfolgreiche Registrierung als Betreiber einer Registrierkasse am fiskaltrust.Portal bestätigt.

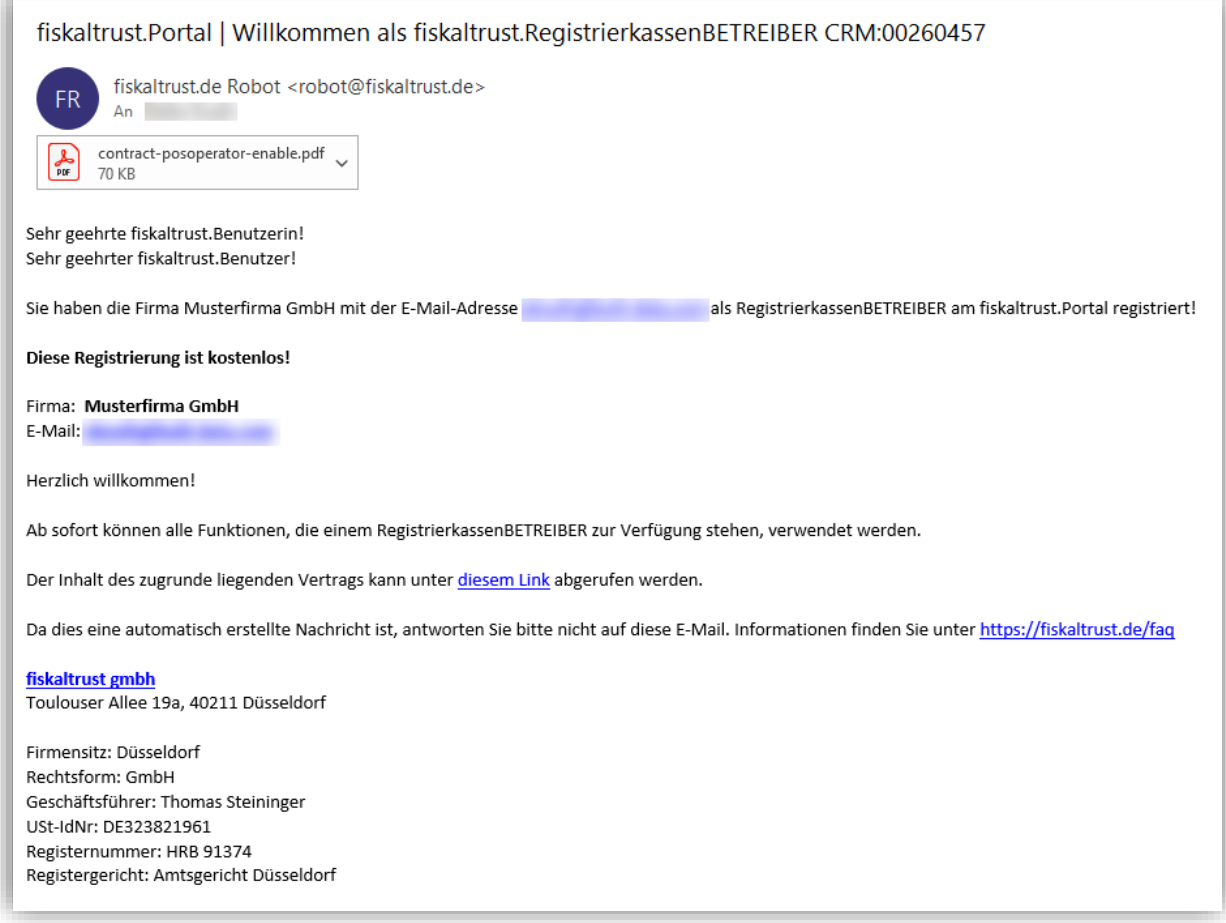

Hiermit sind für den Moment alle notwendig Schritte, die im fiskaltrust.Portal durchzuführen sind,

erledigt!

Weiter geht es, sobald Sie die Warensendung mit dem swissbit USB-Stick erhalten.

## <span id="page-5-0"></span>Selbstständiges Anfordern der Zuordnung

**Bitte nutzen Sie diesen Weg nur**, sollten Sie sich in der Vergangenheit bereits selbstständig ein Konto im fiskaltrust.Portal angelegt und den Nutzungsvertrag unterzeichnet haben. Nutzen Sie ansonsten den Weg, der unter 1) beschrieben ist.

Loggen Sie sich zuerst mit den Ihnen bekannten Zugangsdaten unter <https://portal.fiskaltrust.de/Account/Login?returnUrl=%2fHome%2fDashboard> in Ihr Konto ein. Öffnen Sie anschließend den Menüpunkt **Händler/Berater suchen** in der Rubrik **PosOperator**.

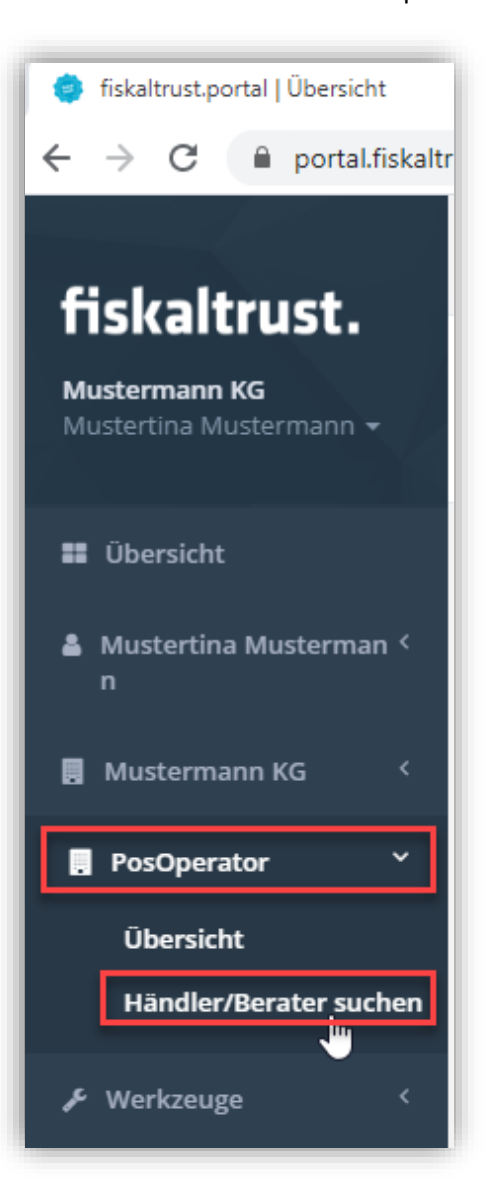

Geben Sie bei **Name oder E-Mail** den Suchbegriff **Buhl Data** ein und klicken Sie auf die Schaltfläche **Suche**.

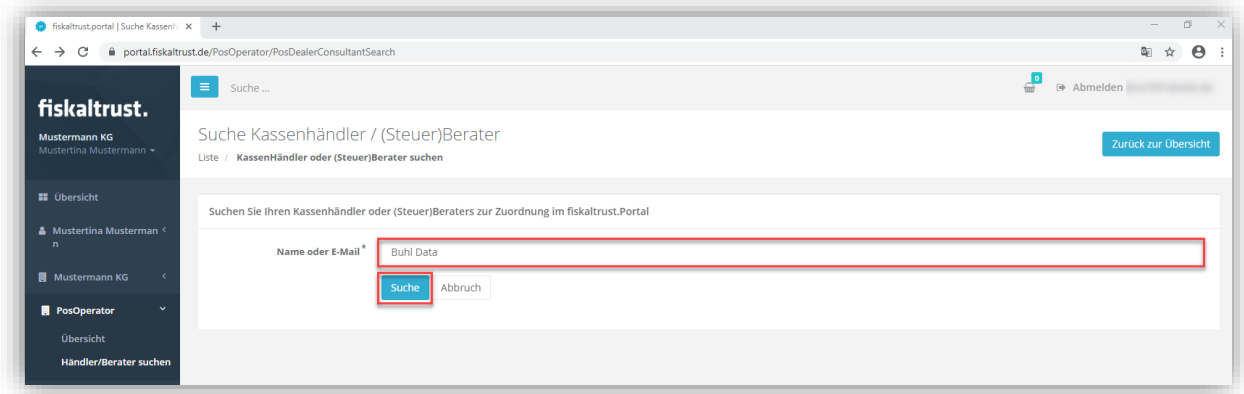

Als Suchergebnis wird Ihnen das Konto der Buhl Data Service GmbH angezeigt. Stellen Sie hier die Zugriffsrechte auf **Full (Schreiben/Lesen, Verträge unterzeichnen)** und klicken Sie danach auf die Schaltfläche **Zuordnung anfordern – Händler**.

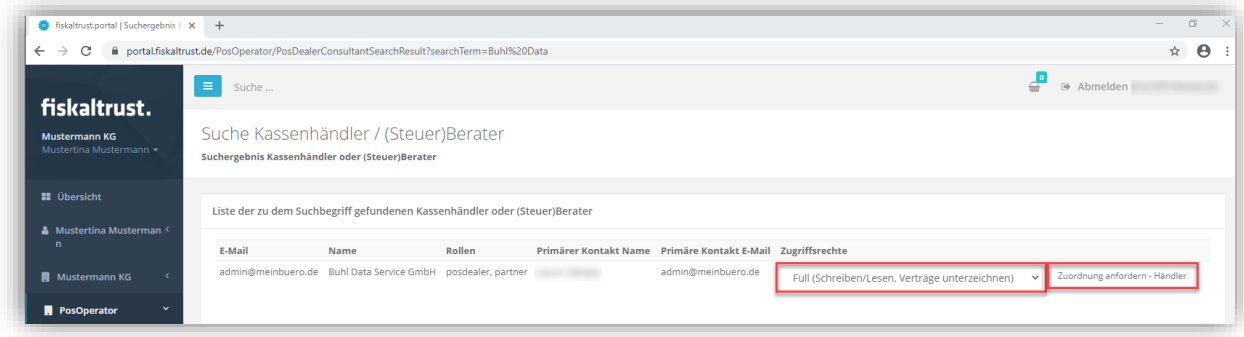

Nun erhalten Sie oben rechts eine Meldung, dass die von Ihnen eingegeben Daten erfolgreich an das fiskaltrust.Portal übermittelt wurden.

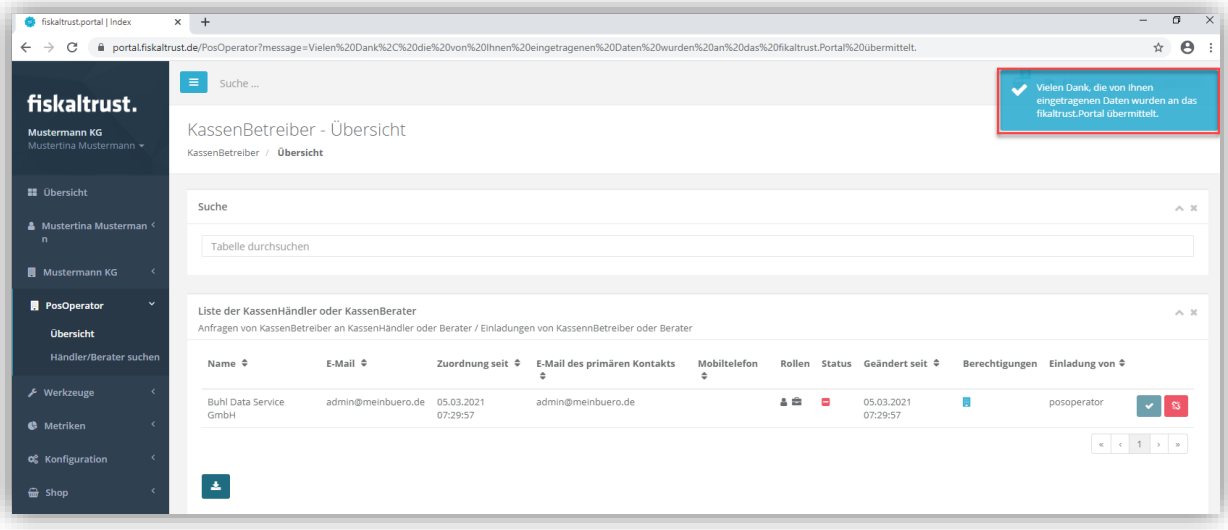

Hiermit sind für den Moment alle notwendig Schritte, die im fiskaltrust.Portal durchzuführen sind, erledigt!

Weiter geht es, sobald Sie die Warensendung mit dem swissbit USB-Stick erhalten.